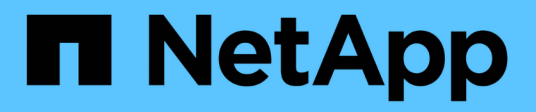

## **snapmirror mediator commands**

ONTAP 9.14.1 commands

NetApp February 12, 2024

This PDF was generated from https://docs.netapp.com/us-en/ontap-cli-9141/snapmirror-mediatoradd.html on February 12, 2024. Always check docs.netapp.com for the latest.

# **Table of Contents**

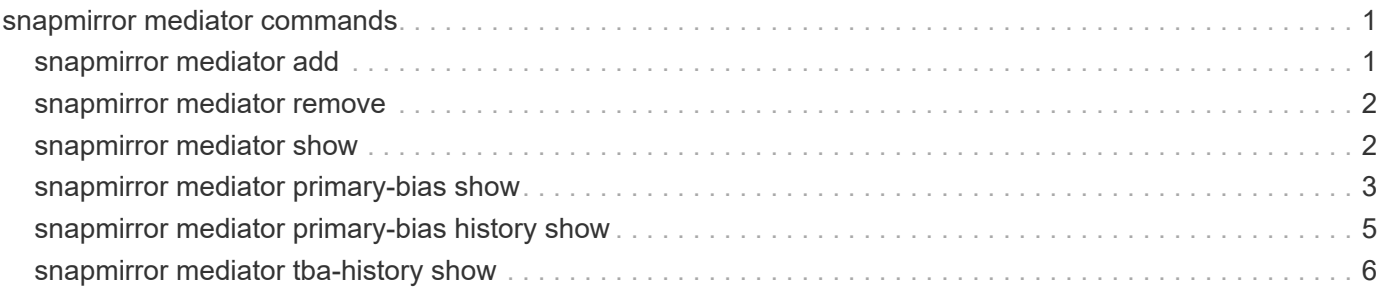

# <span id="page-2-0"></span>**snapmirror mediator commands**

## <span id="page-2-1"></span>**snapmirror mediator add**

## Create mediator config entry

**Availability:** This command is available to *cluster* administrators at the *admin* privilege level.

## **Description**

The snapmirror mediator add command configures the connection between a pair of clusters and an ONTAP Mediator. It is mandatory to initialize the ONTAP Mediator on one of the cluster peers before the SnapMirror Business Continuity (SMBC) relation with policy type *automated-failover* performs a planned or an unplanned failover. You can initialize the ONTAP Mediator from either cluster. When you issue the ONTAP Mediator add command on one cluster, the ONTAP Mediator is automatically added on the other cluster.

## **Parameters**

#### **-mediator-address <IP Address> - Mediator Ip Address**

Specifies the IP address of the mediator.

#### **-peer-cluster <text> - Peer cluster**

Peer cluster with AutomatedFailOver SnapMirror relationships.

#### **-username <text> - Username**

User account at the mediator.

### **[-port-number <integer>] - Port Number**

This optional parameter specifies the mediator service port number to communicate with the mediator. The port number must be in the range 1025 to 65535 inclusive. The default port number is 31784.

## **Examples**

The following example configures the connection between a mediator and a pair of clusters.

```
clusA::> snapmirror mediator add -mediator-address 10.234.102.227 -peer
-cluster clusB -username admin
Notice: Enter the mediator password.
Enter the password:
        Enter the password again:
Info: [Job: 114] 'mediator add' job queued
```
## <span id="page-3-0"></span>**snapmirror mediator remove**

Remove mediator config entry

**Availability:** This command is available to *cluster* administrators at the *admin* privilege level.

## **Description**

The snapmirror mediator remove command deletes a mediator configuration entry.

## **Parameters**

```
-mediator-address <IP Address> - Mediator Ip Address
  Specifies the IP address of the mediator.
```
### **-peer-cluster <text> - Peer cluster**

Peer cluster with AutomatedFailOver SnapMirror relationships.

## **Examples**

The following example removes a mediator configuration entry.

```
clusA::> snapmirror mediator remove -mediator-address 10.140.102.227 -peer
-cluster clusB
Info: [Job 36] 'mediator remove' job queued
```
## <span id="page-3-1"></span>**snapmirror mediator show**

Show mediator information

**Availability:** This command is available to *cluster* administrators at the *admin* privilege level.

## **Description**

The snapmirror mediator show command shows the status of the ONTAP Mediator configuration.

## **Parameters**

### **{ [-fields <fieldname>,…]**

If you specify the -fields <fieldname>, ... parameter, the command output also includes the specified field or fields. You can use '-fields ?' to display the fields to specify.

### **| [-instance ] }**

If you specify the -instance parameter, the command displays detailed information about all fields.

#### **[-mediator-address <IP Address>] - Mediator IP Address**

Ip address of the mediator.

#### **[-peer-cluster <text>] - Peer Cluster Name**

Peer cluster name.

#### **[-connection-status {connected|unreachable|suspended|unusable|misconfigured|removing|notconfigured|unknown|adding}] - Connection Status**

Connection status of the cluster with the mediator.

```
[-quorum-status {unknown|true|false}] - Mediator Quorum Status
```
Shows whether the SnapMirror Consistency Group relationships are synchronized with mediator.

#### **[-health-fetch-timeout <integer>] - Peer Health Fetch Timeout**

Timeout value (in seconds) for peer-cluster health fetch via mediator.

#### **[-connection-timeout <integer>] - Connection Timeout**

Timeout value (in seconds) for mediator connection.

## **Examples**

The following example shows the list of mediator configurations.

```
clusA::*> snapmirror mediator show
        Mediator Address Peer Cluster Connection Status Quorum Status
        ---------------- ---------------- ----------------- -------------
        10.140.102.227 clusB unreachable true
clusA::*> snapmirror mediator show -instance
Mediator Uuid: 416fbdee-c982-11e9-9034-005056a7124c
        Mediator IP Address: 10.140.102.227
        Peer Cluster: clusB
        Peer Cluster Uuid: 771d9b13-c973-11e9-928e-005056a7a882
        Connection Status: unreachable
        Quorum Status: true
        Health Fetch Timeout: 5
        Connection Timeout: 5
```
## <span id="page-4-0"></span>**snapmirror mediator primary-bias show**

Show Primary Bias Status

**Availability:** This command is available to *cluster* administrators at the *admin* privilege level.

## **Description**

The snapmirror mediator primary-bias show command shows the status of primary-bias. This command is applicable when mediator status is shown as unreachable/misconfigured from both primary and secondary cluster.

This will also show the state corresponding to each CG endpoint residing on the given cluster. Slave CG endpoints will show the state of "Failover disabled". Master CG endpoints will show the state of Primary-bias activation.

The status of primary-bias can be one of the following. + primary-bias-activated - represents the state that allows master endpoints to assume the I/O serving authority + primary-bias-not-activated - represents the state that mediator is reachable from primary and secondary clusters and IO serving authority set to default + mediator-engaged-for-failover - represents the state that mediator is engaged and Failover on slave endpoints is possible + mediator-disengaged-for-failover - represents the setting of the intermediate state preventing Failover on slave endpoints of a CG +

## **Parameters**

### **{ [-fields <fieldname>,…]**

If you specify the -fields <fieldname>, ... parameter, the command output also includes the specified field or fields. You can use '-fields ?' to display the fields to specify.

### **| [-instance ] }**

If you specify the -instance parameter, the command displays detailed information about all fields.

#### **[-cg-path**

```
{<[vserver:][volume]>|<[[cluster:]//vserver/]volume>|<hostip:/lun/name>|<hostip:/
share/share-name>|<[vserver:]/cg/[app-cgname]>}] - Cg Path
```
CG path.

#### **[-cg-role {destination|source}] - Role**

Indicates if CG is primary or secondary on local cluster.

```
[-mb-state {Primary bias activated. Mediator Disengaged|Primary bias not-
activated. Mediator engaged|Mediator disengaged for failover|Mediator engaged for
failover}] - MB state
```
Primary bias State.

## **Examples**

The following example shows the status of primary bias

```
C2 sti7-vsim-ucs569o cluster:: *> snapmirror mediator primary-bias show
   CG Path Role status
     -------------- ---------- ------------
     vs1:/cg/dcg destination
             mediator-engaged-for-failover
   C2 sti7-vsim-ucs569o cluster::*>
```
## <span id="page-6-0"></span>**snapmirror mediator primary-bias history show**

## Show Primary Bias History

**Availability:** This command is available to *cluster* administrators at the *admin* privilege level.

## **Description**

```
The snapmirror mediator primary-bias history show command shows the history of Primary bias
events.
```
The setting/clearing of the Primary Bias states (including the intermediate state) will be logged as event history per CG endpoint in the "snapmirror mediator primary bias history" command. The "mediatorengaged/disengaged-for-failover" actions will represent the setting/clearing of the intermediate state preventing Failover on slave endpoints of a CG. The "primary-bias-activated/not-activated" will represent the state that allows master endpoints to assume the I/O serving authority.

## **Parameters**

#### **{ [-fields <fieldname>,…]**

If you specify the -fields <fieldname>, ... parameter, the command output also includes the specified field or fields. You can use '-fields ?' to display the fields to specify.

### **| [-instance ] }**

If you specify the -instance parameter, the command displays detailed information about all fields.

#### **[-cg-path**

```
{<[vserver:][volume]>|<[[cluster:]//vserver/]volume>|<hostip:/lun/name>|<hostip:/
share/share-name>|<[vserver:]/cg/[app-cgname]>}] - Cg Path
```
CG path.

#### **[-start-time <MM/DD/YYYY HH:MM:SS>] - TBA Task Start Time**

Time of event

```
[-action {Primary bias activated. Mediator Disengaged|Primary bias not-activated.
Mediator engaged|Mediator disengaged for failover|Mediator engaged for failover}]
- Event
```
Primary bias event.

## **Examples**

```
The following example shows the history output
```

```
C1 sti7-vsim-ucs569m cluster:: *> snapmirror mediator primary-bias history
show -cg-path vs0:/cg/scg
   CG Path Time action
     -------------- ---------------- ------------
     vs0:/cg/scg 7/25/2022 10:33:28
             primary-bias-activated
     vs0:/cg/scg 7/25/2022 22:42:33
             primary-bias-not-activated
     2 entries were displayed.
C1 sti7-vsim-ucs569m cluster::*>
```
## <span id="page-7-0"></span>**snapmirror mediator tba-history show**

Show Mediator Agent Event History

**Availability:** This command is available to *cluster* administrators at the *admin* privilege level.

## **Description**

The snapmirror mediator tba-history show command shows the history of the ONTAP Mediator Agent events..

## **Parameters**

#### **{ [-fields <fieldname>,…]**

If you specify the -fields <fieldname>, ... parameter, the command output also includes the specified field or fields. You can use '-fields ?' to display the fields to specify.

#### **| [-instance ] }**

If you specify the -instance parameter, the command displays detailed information about all fields.

#### **[-cg-rel-uuid <UUID>] - Cg Relationship Uuid**

Cg Relationship Uuid.

#### **[-start-time <MM/DD/YYYY HH:MM:SS>] - TBA Task Start Time**

Mediator Agent Task Start Time.

#### **[-token-num <integer>] - Token Number**

Token Number.

```
[-cg-path
{<[vserver:][volume]>|<[[cluster:]//vserver/]volume>|<hostip:/lun/name>|<hostip:/
share/share-name>|<[vserver:]/cg/[app-cgname]>}] - Cg Path
```
Cg Path.

```
[-aux-generation-num <integer>] - Auxillary Generation Number
```
Auxillary Generation Number.

```
[-cg-rel-task <text>] - TBA Task Type
```
Mediator Agent Task Type.

```
[-cg-rel-state {invalid-state|waiting|task-processing|task-complete}] - Cg
Management State
```
Cg Management State.

```
[-end-time <MM/DD/YYYY HH:MM:SS>] - TBA Task End Time
```
Mediator Agent Task End Time.

```
[-cg-rel-action {invalid|none|continue|stop|failover-incapable|auto-
failover|success|failed|mismatch|retry|success-pending|stop-pending|continue-
pending|failover-incapable-pending|try-failover-incapable-ic|try-failover-
incapable-med|try-auto-failover}] - Cg Management Action
```
Cg Management Action.

```
[-errCode <integer>] - Error Code for Task Failure
```
Error Code for Task Failure.

## **Examples**

The following example shows the list of mediator configurations.

```
C1 sti89-vsim-ucs525q cluster::> snapmirror mediator tba-history show
          (snapmirror mediator tba-history show)
        Path Token API Event Start Time State End Time
Action
         ------------ ----- ----- ------- ----------- ---------- ----------
-----------
        vs0:/cg/cg1_src 5 4 Process Set Resync Context 4/28/2021
11:09:52 task-complete 4/28/2021 11:09:52 continue
        vs0:/cg/cg1_src 6 1 Process Master InSync 4/28/2021 11:10:08
task-complete 4/28/2021 11:10:08 success
        2 entries were displayed.
      C1 sti89-vsim-ucs525q cluster::> snapmirror mediator tba-history
show -instance
Cg Relationship Uuid: ad49a4f1-a833-11eb-9846-005056a7c906
         Mediator Agent Task Start Time: 4/28/2021 11:09:52
               Token Number: 5
             Cg Path: vs0:/cg/cg1 src
      Auxillary Generation Number: 4
         Mediator Agent Task Type: Process Set Resync Context
        Cg Management State: task-complete
     Mediator Agent Task End Time: 4/28/2021 11:09:52
       Cg Management Action: continue
     Error Code for Task Failure: 0
Cg Relationship Uuid: ad49a4f1-a833-11eb-9846-005056a7c906
         Mediator Agent Task Start Time: 4/28/2021 11:10:08
               Token Number: 6
             Cg Path: vs0:/cg/cg1 src
      Auxillary Generation Number: 1
         Mediator Agent Task Type: Process Master InSync
        Cg Management State: task-complete
     Mediator Agent Task End Time: 4/28/2021 11:10:08
       Cg Management Action: success
     Error Code for Task Failure: 0
```
## **Copyright information**

Copyright © 2024 NetApp, Inc. All Rights Reserved. Printed in the U.S. No part of this document covered by copyright may be reproduced in any form or by any means—graphic, electronic, or mechanical, including photocopying, recording, taping, or storage in an electronic retrieval system—without prior written permission of the copyright owner.

Software derived from copyrighted NetApp material is subject to the following license and disclaimer:

THIS SOFTWARE IS PROVIDED BY NETAPP "AS IS" AND WITHOUT ANY EXPRESS OR IMPLIED WARRANTIES, INCLUDING, BUT NOT LIMITED TO, THE IMPLIED WARRANTIES OF MERCHANTABILITY AND FITNESS FOR A PARTICULAR PURPOSE, WHICH ARE HEREBY DISCLAIMED. IN NO EVENT SHALL NETAPP BE LIABLE FOR ANY DIRECT, INDIRECT, INCIDENTAL, SPECIAL, EXEMPLARY, OR CONSEQUENTIAL DAMAGES (INCLUDING, BUT NOT LIMITED TO, PROCUREMENT OF SUBSTITUTE GOODS OR SERVICES; LOSS OF USE, DATA, OR PROFITS; OR BUSINESS INTERRUPTION) HOWEVER CAUSED AND ON ANY THEORY OF LIABILITY, WHETHER IN CONTRACT, STRICT LIABILITY, OR TORT (INCLUDING NEGLIGENCE OR OTHERWISE) ARISING IN ANY WAY OUT OF THE USE OF THIS SOFTWARE, EVEN IF ADVISED OF THE POSSIBILITY OF SUCH DAMAGE.

NetApp reserves the right to change any products described herein at any time, and without notice. NetApp assumes no responsibility or liability arising from the use of products described herein, except as expressly agreed to in writing by NetApp. The use or purchase of this product does not convey a license under any patent rights, trademark rights, or any other intellectual property rights of NetApp.

The product described in this manual may be protected by one or more U.S. patents, foreign patents, or pending applications.

LIMITED RIGHTS LEGEND: Use, duplication, or disclosure by the government is subject to restrictions as set forth in subparagraph (b)(3) of the Rights in Technical Data -Noncommercial Items at DFARS 252.227-7013 (FEB 2014) and FAR 52.227-19 (DEC 2007).

Data contained herein pertains to a commercial product and/or commercial service (as defined in FAR 2.101) and is proprietary to NetApp, Inc. All NetApp technical data and computer software provided under this Agreement is commercial in nature and developed solely at private expense. The U.S. Government has a nonexclusive, non-transferrable, nonsublicensable, worldwide, limited irrevocable license to use the Data only in connection with and in support of the U.S. Government contract under which the Data was delivered. Except as provided herein, the Data may not be used, disclosed, reproduced, modified, performed, or displayed without the prior written approval of NetApp, Inc. United States Government license rights for the Department of Defense are limited to those rights identified in DFARS clause 252.227-7015(b) (FEB 2014).

### **Trademark information**

NETAPP, the NETAPP logo, and the marks listed at<http://www.netapp.com/TM>are trademarks of NetApp, Inc. Other company and product names may be trademarks of their respective owners.